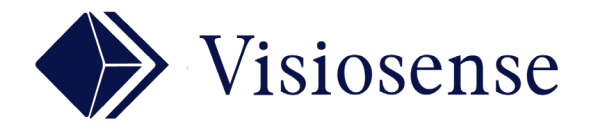

## PRÉ-PROGRAMMER VOS MEDIAS

## **CAMPAGNES** MEDIA

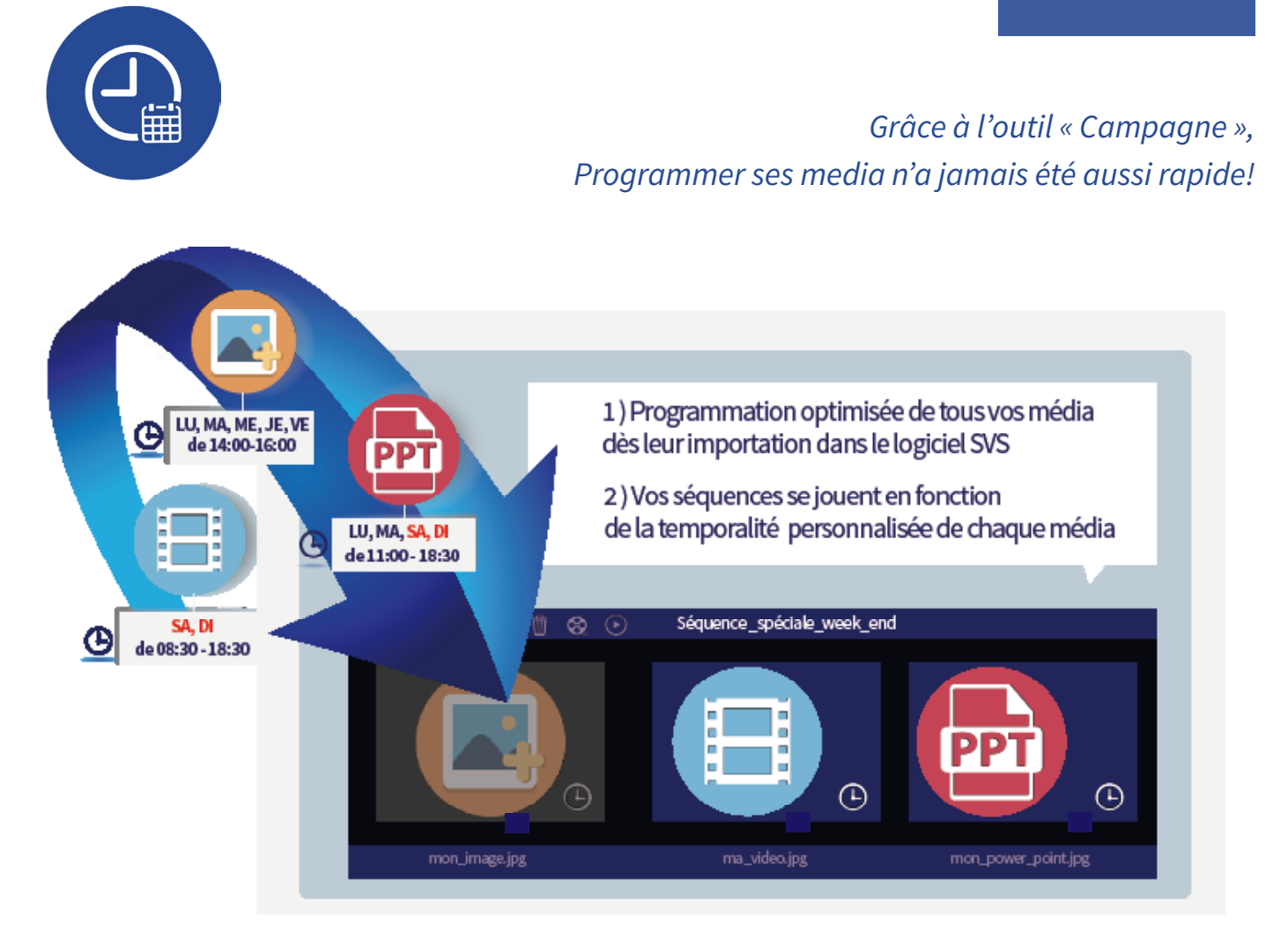

## OUTIL CAMPAGNES

Pour ajouter des paramètres de campagne de diffusion au media sélectionné, cliquez sur le bouton d'ajout des paramètres de campagne diffusion au media :

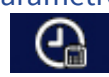

La fenêtre ci-contre s'affiche afin de saisir la période de diffusion du media :

Pour définir la période vous devez saisir une date de lancement et une date de fin, les jours de semaine autorisés si nécessaire et la plage horaire.

Les paramètres peuvent être dupliqués à partir de ceux d'un autre media en appuyant sur le bouton « Importation » situé en haut à gauche.

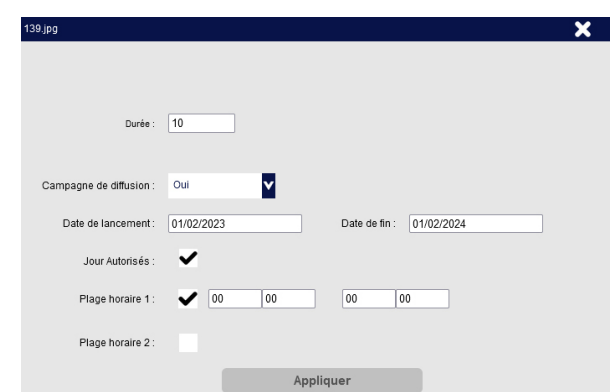

Les paramètres peuvent être supprimés en appuyant sur le bouton « NON » situé en haut à gauche.

N.B : la plage horaire peut être déclarée dans l'ordre décroissant (par exemple 22:00 – 02 :00); dans ce cas le media jouera de 00:00h à 02:00h et de 22:00h à 00:00h.